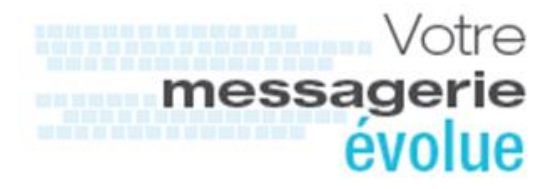

## Fiche support Comment accéder à sa messagerie AP-HP Version 3.1 du 10 avril 2017

- 1. IntroductionL'AP-HP met à disposition des Internes un service de messagerie dont les principales caractéristiques sont les suivantes :
	- Périmètre des principales fonctionnalités
		- o Messagerie
		- o Agenda
		- o Contacts
		- o Notes
		- o Tâches
	- Le format de l'adresse @ est : [prenom.nom@aphp.fr,](mailto:prenom.nom@aphp.fr)
		- o En cas d'homonymie, un numéro d'incrémentation est ajouté après le nom (et avant @aphp.fr) : [prenom.nom2@aphp.fr.](mailto:prenom.nom2@aphp.fr)
	- Dans le carnet d'adresses ou annuaire de messagerie, le trigramme codifié de votre site de rattachement (ou site principal d'activité) tenant compte de votre affectation, est affiché dans la colonne « Service ».
	- Votre espace de stockage de données en ligne est de : 200 Mo.
- 2. Moyens d'accès à la messagerieVotre messagerie de l'AP-HP est accessible :
	- Par un **navigateur Internet**, (Internet Explorer…) en saisissant l'adresse **http://[courriel.aphp.fr](https://courriel.aphp.fr/)** o *Voir la séquence dans le paragraphe §6.annexe*
	- Autres accès : les habilitations sont soumises à autorisation des directions informatiques locales pour :
		- o un équipement mobile (*smartphone*, tablette)
		- o un client de messagerie *Outlook* sur un poste de travail AP-HP
- 3. Identification et authentification pour accéder au service de messageriePour accéder au service de messagerie et à votre boîte aux lettres, vous devez :
	- vous identifier avec votre code d'accès (votre code **APH**)
	- vous authentifier en saisissant le mot de passe associé à cet identifiant.

**ASSISTANCE** 

**PUBLIOUE** 

o Si vous ne connaissez pas ce mot de passe ou si vous l'avez oublié, contactez votre gestionnaire au bureau du personnel médical ou le support utilisateur du service informatique.

**HÔPITAUX** 

**Attention** : au cours de votre internat, si votre affectation du semestre est sur un site en dehors de l'AP-HP, votre boite aux lettres reste accessible à condition de connaître le mot de passe associé à votre APH. Il n'est pas possible de modifier ce mot de passe en dehors du domaine AP-HP et aucun mot de passe n'est transmis par téléphone ni par mail (consignes de sécurité du système d'information de l'AP-HP, directives du RSSI AP-HP)

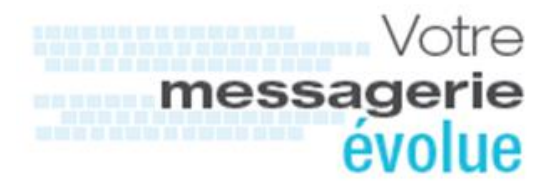

- 4. Service associéAvec la messagerie de l'AP-HP, vous disposez également d'un accès à **l'annuaire de messagerie** de l'AP-HP contenant l'intégralité des adresses mail des utilisateurs de la messagerie de l'AP-HP.
- 5. Pour en savoir plusVous trouverez sur le portail **Intranet** (accessible uniquement à partir d'un poste de l'AP-HP) [http://messagerie.aphp.fr](http://messagerie.aphp.fr/) l'ensemble des ressources d'auto-formation (sous la forme de vidéos classées par thèmes) ainsi que la documentation nécessaire pour un usage optimal du service de messagerie de l'AP-HP.

Vos correspondants informatiques locaux restent également à votre écoute, en cas de besoin.

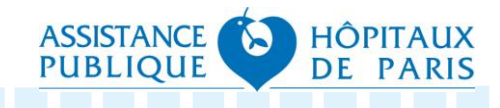

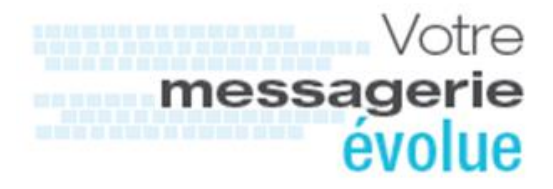

6. Annexe – séquence pour accéder à sa boîte aux lettres par un navigateur Internet**D'un poste AP-HP**

**Étape 1** : ouvrir un navigateur Internet et saisir dans la barre d'adresses, le lien d'accès suivant : [courriel.aphp.fr](https://courriel.aphp.fr/)

**La fenêtre ci**-dessous s'affiche

*Version 3.1 du 10 avril 2017*

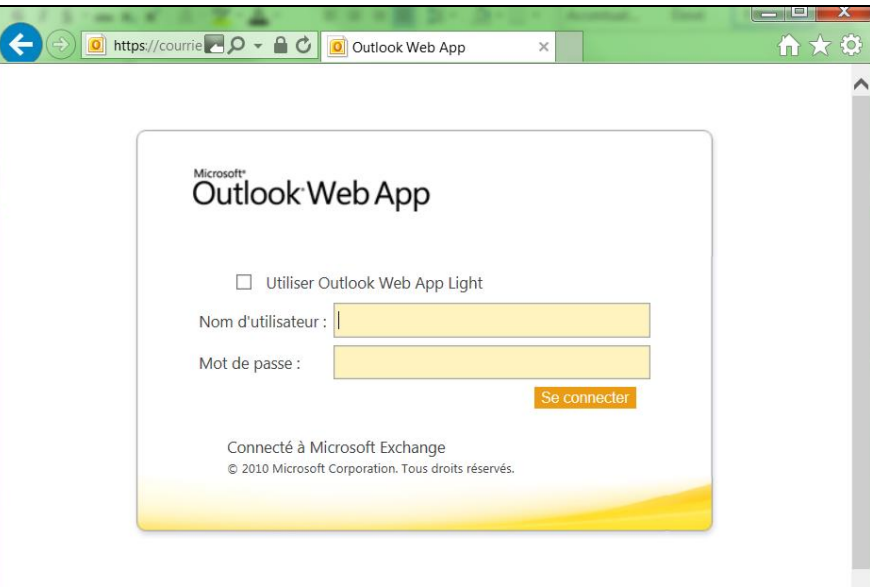

 $\Rightarrow$  À la première connexion le changement du mot de passe est obligatoire.

**Étape 2** : saisir votre identifiant (code APH) et le mot de passe correspondant, puis cliquer sur **se connecter**

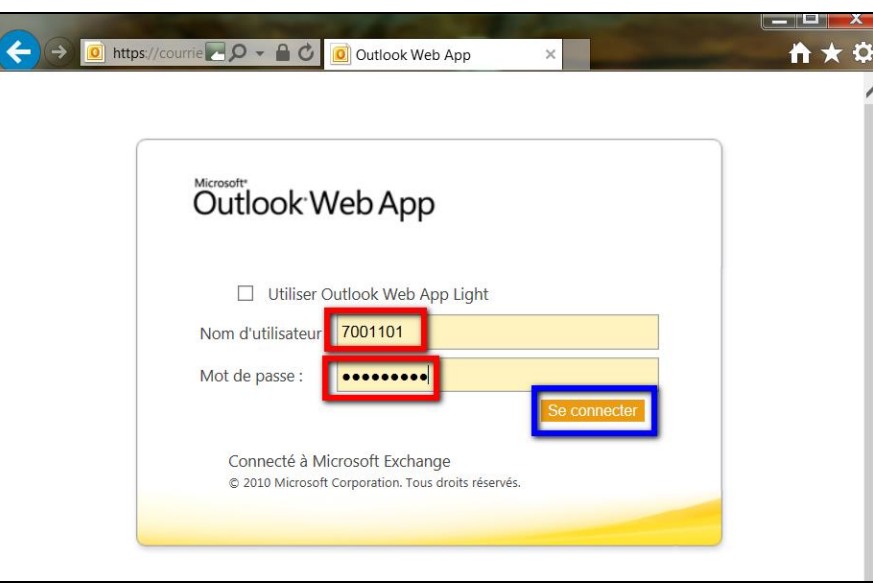

**Étape 3** : une fois authentifié, vous accédez à votre boîte aux lettres positionnée par défaut sur votre boîte de réception.

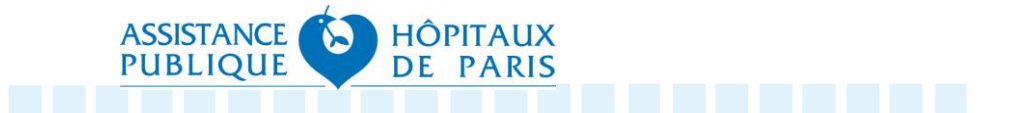

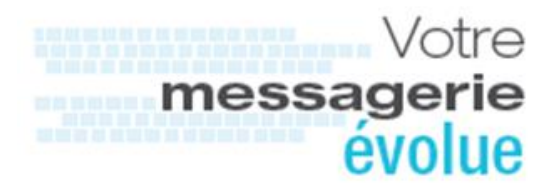

(Précision : lors du 1<sup>er</sup> accès et *uniquement à cette occasion*, vous passerez par une page intermédiaire pour configurer vos options d'affichage)

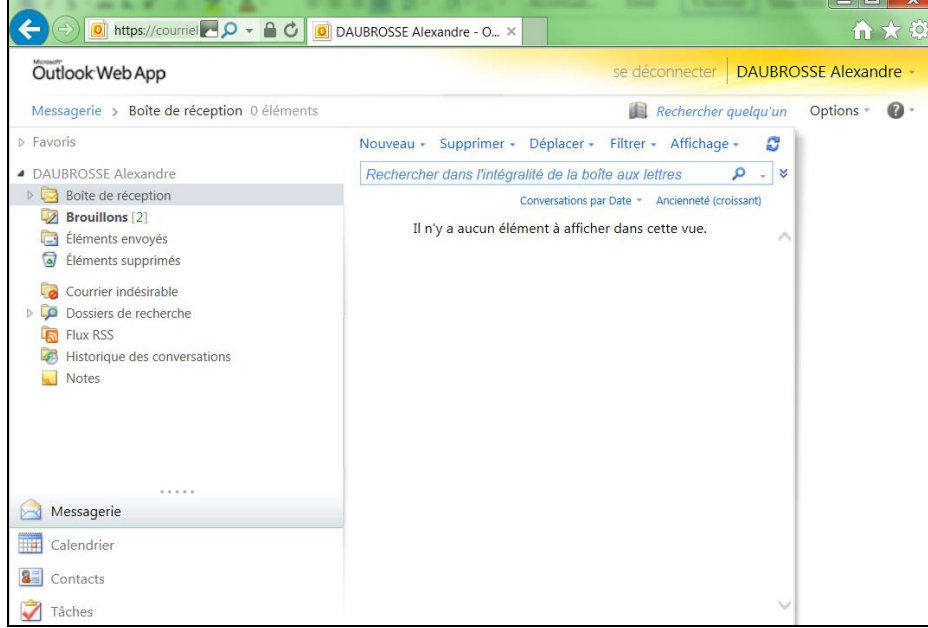

Vous avez alors accès à **l'ensemble des fonctionnalités**, dont :

- L'agenda
- Les contacts
- Les options

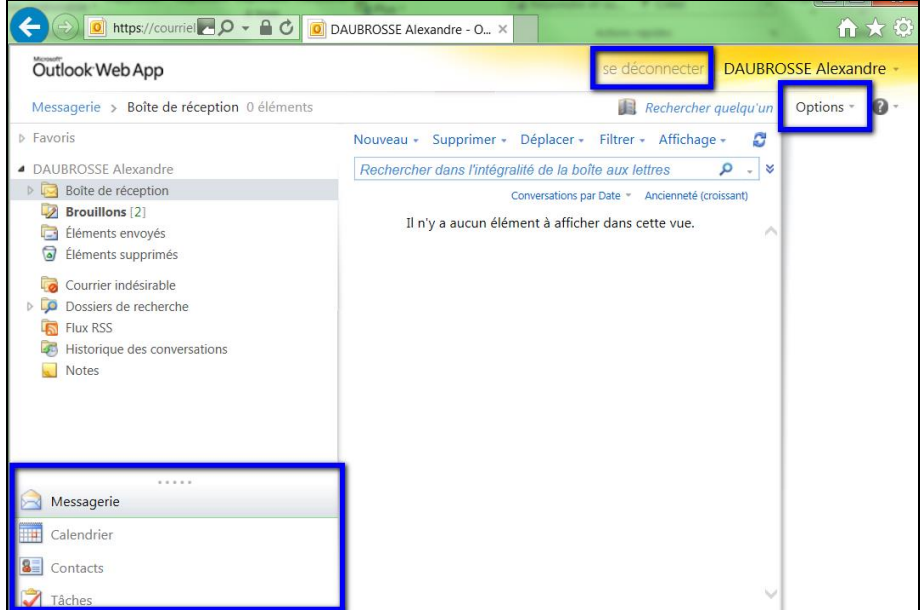

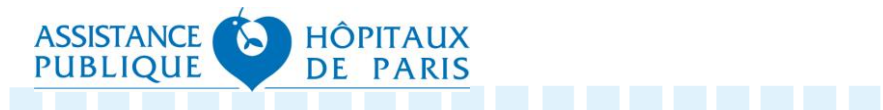